# **29-Distorsion**

Dans ce tutoriel, nous allons étudier l'utilisation de la mise en forme des ondes pour modifier un signal d'entrée, en simulant la distorsion présente dans les amplificateurs saturés. Dans le domaine de l'audio analogique, tous les amplificateurs introduisent une forme de distorsion dans le signal. La possibilité d'exploiter de manière créative cette distorsion en surchargeant délibérément les circuits de distorsion est difficile à simuler dans un environnement audio numérique, car les artefacts naturels et les non-linéarités qui rendent la distorsion des amplificateurs à tube et à transistor si intéressante sont absents du chemin du signal numérique. Une façon de surmonter ce problème, est de simuler la distorsion provoquée par les amplificateurs en utilisant des tables de consultation pour modifier la réponse dynamique d'un signal d'entrée. Contrairement aux didacticiels précédents, qui examinent la dynamique dans une perspective macro (ou enveloppe), ce didacticiel examine les amplitudes du son sur une base échantillon à échantillon.

Une révision du didacticiel qui couvre la synthèse par mise en forme d'ondes peut être utile pour comprendre le fonctionnement de l'objet *lookup ~* dans MSP.

### **Séparation des bandes**

L'un des attributs des circuits de distorsion au son agréable est que leur comportement *dépend* de la *fréquence* et de l'*amplitude.* En d'autres termes, la façon dont ils façonnent un signal d'entrée dépend non seulement de l'intensité du son, mais aussi des composantes de fréquence de ce son. Certains circuits de distorsion traitent les hautes fréquences beaucoup plus rigoureusement que les basses fréquences; d'autres déforment une gamme étroite de fréquences dans une gamme moyenne et laissent les sons aigus relativement purs. Afin de simuler cela, nous créons une chaîne de signaux MSP qui divise notre signal d'entrée en trois bandes pour les fréquences basses, moyennes et hautes fréquences.

• Jetez un coup d'œil au patcheur du tutoriel. Démarrez l'audio en cliquant sur l'*ezdac ~* et ouvrez l'objet *metro* intitulé «**1**)» en cliquant sur l'objet *toggle*. Il y a trois curseurs de *gain ~* au bas du patch. Augmentez-les tour à tour, et vous devriez entendre une séquence aléatoire de notes de vibraphone, le premier curseur de *gain ~* contrôlant les graves, le second les fréquences moyennes et le troisième les hautes fréquences.

L'objet à variable d'état (*svf* ~ --- colorée en rouge) de notre patch prend la sortie de la logique de lecture d'échantillons et applique quatre filtres au signal simultanément: un filtre passe-bas (sortie de la sortie gauche), un filtre passe-haut (sortie de la deuxième sortie), un filtre passe-bande (sortie de la troisième sortie) et un filtre bande-reject ou notch-filter (sortie de la dernière sortie). Nous ne nous intéressons qu'aux trois premiers, qui correspondent approximativement aux graves, aux médiums et aux aigus de notre signal d'entrée.

# **Appliquer la distorsion**

• Baissez tout le curseur sauf celui de *gain ~* contrôlant les basses fréquences. Sur la droite du patch de tutoriel, dessinez l'objet *waveform ~* intitulé 'Low'. Commencez par retracer manuellement la forme déjà présente (une ligne diagonale allant de bas en haut). Remarquez que même la plus petite déviation modifie le son et ajoute du bruit. Essayez de dessiner une forme en zigzag sur la forme d'onde:

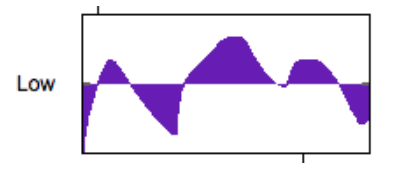

*Une forme d'onde à main levée*

Une fonction de transfert avec de multiples points de passage à zéro aura pour résultat d'ajouter des harmoniques supplémentaires à toute forme d'onde relativement périodique. Dans la distorsion de l'amplificateur, c'est un composant important de l'effet de "chaleur" de l'amplification à tube.

• Cliquez sur l'objet *button* intitulé «Reset» sous la *waveform ~* «Low». Le son (et sa forme) devrait revenir à la normale. Augmentez le curseur de *gain ~* représentant les fréquences moyennes. Dans l'objet *waveform ~* intitulé 'Mid', tracez une barre oblique au milieu de la forme d'onde:

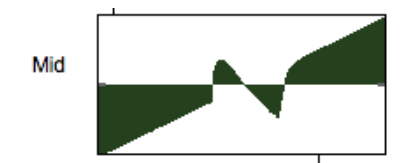

*Distorsion autour des passages par zéro*

Remarquez que le milieu de la gamme a maintenant un son dur et saturé. En dessinant cette forme, nous avons introduit un ensemble de passages à zéro supplémentaires autour du point zéro normal de la forme d'onde. Il en résulte des non-linéarités dans le signal de milieu de la gamme chaque fois que l'amplitude de son échantillon s'approche de zéro. Cela simule les propriétés de nombreux circuits de distorsion à transistors à semi-conducteurs (tels que les pédales de guitare), qui «tordent» le signal à des intervalles spécifiques pour générer des harmoniques élevés à partir du signal.

• Réinitialisez la forme d'onde 'Mid' en cliquant sur le *button*, et augmentez le curseur de *gain ~* représentant les hautes fréquences. Dessinez une série de pics aigus le long de la forme d'onde opposée à la courbe normale:

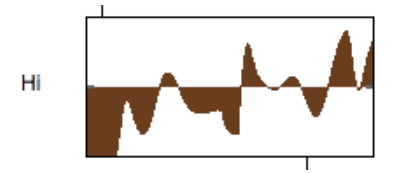

*Introduisant des non-linéarités aléatoires*

Ce type de forme d'onde crée une distorsion brutale similaire à la façon dont les effets de distorsion numériques fonctionnent. En introduisant du bruit (activité aléatoire) dans la forme d'onde, nous créons le potentiel pour des effets de distorsion complètement arbitraires qui ressemblent moins à un circuit d'amplificateur qu'à un processus d'effets «numériques».

# **Réinitialisation et lissage**

• Double-cliquez sur l'un des objets du *patcheur* qui sont déclenchés par les objets *button* 'Reset' (**resetlow, resetmid, resethi**). Regardez le contenu du sub-patch.

L'objet *peek ~* de MSP, vous vous en souvenez peut-être, nous permet de remplir par programmatiquement les objets *buffer ~* avec des échantillons selon la logique du patcher dans Max. L'objet *uzi*, lorsqu'il reçoit un **bang**, met en place une chaîne de **8192** événements qui remplissent l'objet *buffer ~* approprié avec une rampe ascendante de valeurs allant de **-1** à **1**. Lorsque l'objet *lookup* ~ utilise cette courbe, le signal entrant est transmis inchangé.

• Fermez ce patcheur et ouvrez n'ilmporte lequel des objets du *patcheur* qui sont déclenchés par les objets *button* 'Lisser' (**smoothlow, smoothmid, smoothhi**).

Les sub-patchs de lissage, qui sont déclenchés chaque fois que vous relâchez la souris après avoir dessinner dans l'objet *waveform ~*, déclenchent un objet *uzi* qui prend chaque échantillon actuellement dans le *buffer ~* et en fait la moyenne avec son échantillon précédent, créant ainsi une courbe plus lisse que celle qui serait obtenue en dessinant à main levée.

• Fermez le sub-patch et déverrouillez le patch principal du didacticiel. Déconnectez les objets *waveform* ~ des objets *zl* situés en dessous. Verrouillez le patcheur et dessinez quelques courbes. Vous constaterez que les effets de distorsion que vous créez sont beaucoup plus prononcés. Si vous le souhaitez, cliquez manuellement sur les objets *button* qui lissent les formes. Plus vous cliquez dessus, plus nos formes d'ondes sont moyennées.

• Au milieu du patcheur du didacticiel, cliquez sur la boîte de *message* qui indique **remplace bass.aiff.** Maintenant, le son généré par notre échantillonneur sera celui d'une guitare basse électrique. Jouez avec les différentes techniques de mise en forme d'ondes que nous avons examinées précédemment. Si vous le souhaitez, modifiez la **fréquence de coupure** de l'objet *svf ~* à l'aide de la boîte de *nombre* au milieu du patcheur. Cela vous permettra de choisir où l'effet de distorsion des médiums est le plus important.

### **Résumé**

La mise-en-forme des ondes est une technique de synthèse passionnante qui vous permet de créer des timbres complexes en faisant passer un oscillateur par une table de consultation; lorsqu'elle est utilisée comme une technique de traitement de signal avec une entrée audio complexe, elle peut être utilisée pour simuler toutes sortes d'effets de distorsion. Comme la distorsion réelle d'un amplificateur varie en fonction du contenu en fréquence du signal d'entrée, une façon de simuler cette distorsion consiste à diviser un signal audio en plusieurs bandes de fréquences et à mettre en forme les ondes de chacune d'elles indépendamment. S'il est possible de mesurer et de modéliser scientifiquement les réponses de différents circuits de distorsion, le dessin à main levée dans l'objet *waveform ~* nous permet d'expérimenter différentes courbes et de les entendre directement.